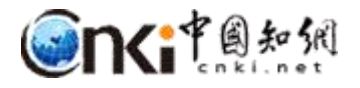

# "**中国知网"课程作业管理系统**

# 用户操作说明

(教师/助教)

同方知网数字出版技术股份有限公司

科研诚信技术公司

2019 年 3 月 12 日

## **"中国知网"课程作业管理系统用户操作说明 (教师/助教)**

#### **1** 登录

登录地址: http://tscheck.cnki.net/cm ––

邮箱登录:以管理员导入系统中的邮箱 为账号登录,首次登录需要激活;

前缀 编号登录: 前缀为学校开通账号 时提供。登录后绑定邮箱,可以用邮箱登录、 自主找回密码。

微信登录:首次登录系统后,绑定微信, 用微信登录。

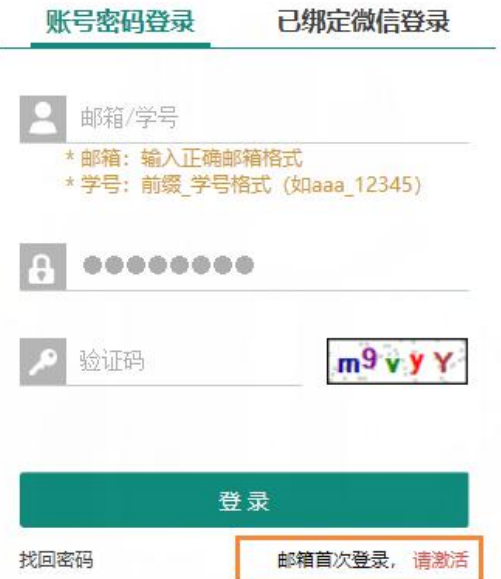

## **2** 课程管理

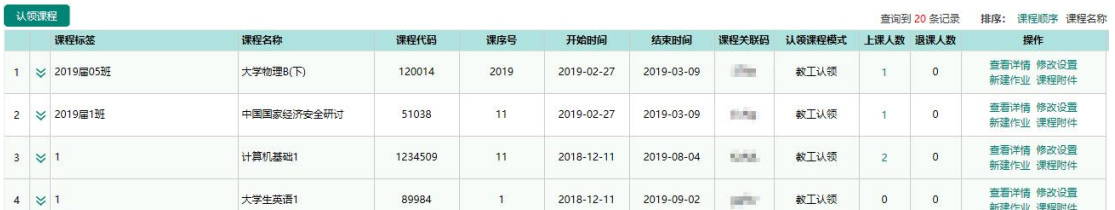

课程列表内容:

#### **2.1** 认领课程

操作路径:课程作业-认领课程。

#### "中国知网"课程作业管理系统

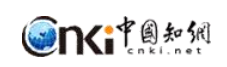

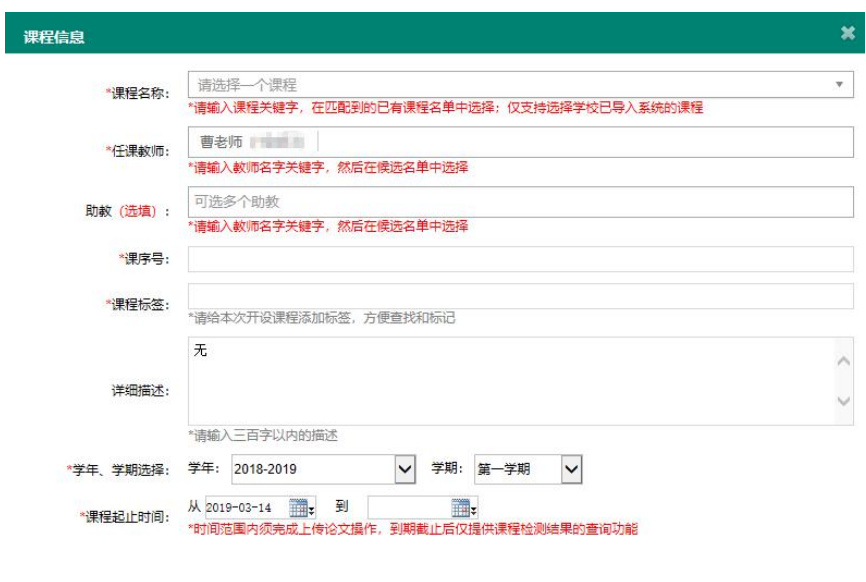

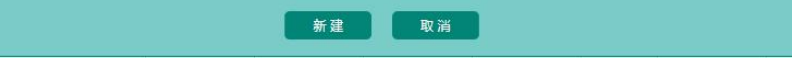

管理员批量导入选课信息的方式不需要教师认领课程。

### **2.2** 课程详情查看

操作路径: 课程列表-课程详情。

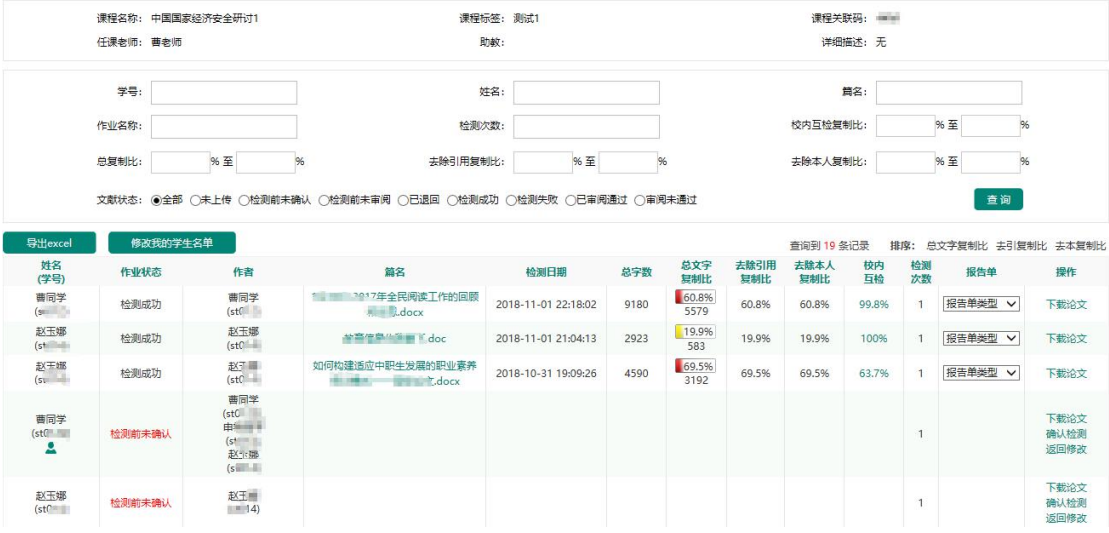

#### **3** 作业管理

### **3.1** 新建作业

操作路径:课程列表-作业列表(点击课程列表,打开作业列表)-新建作业。

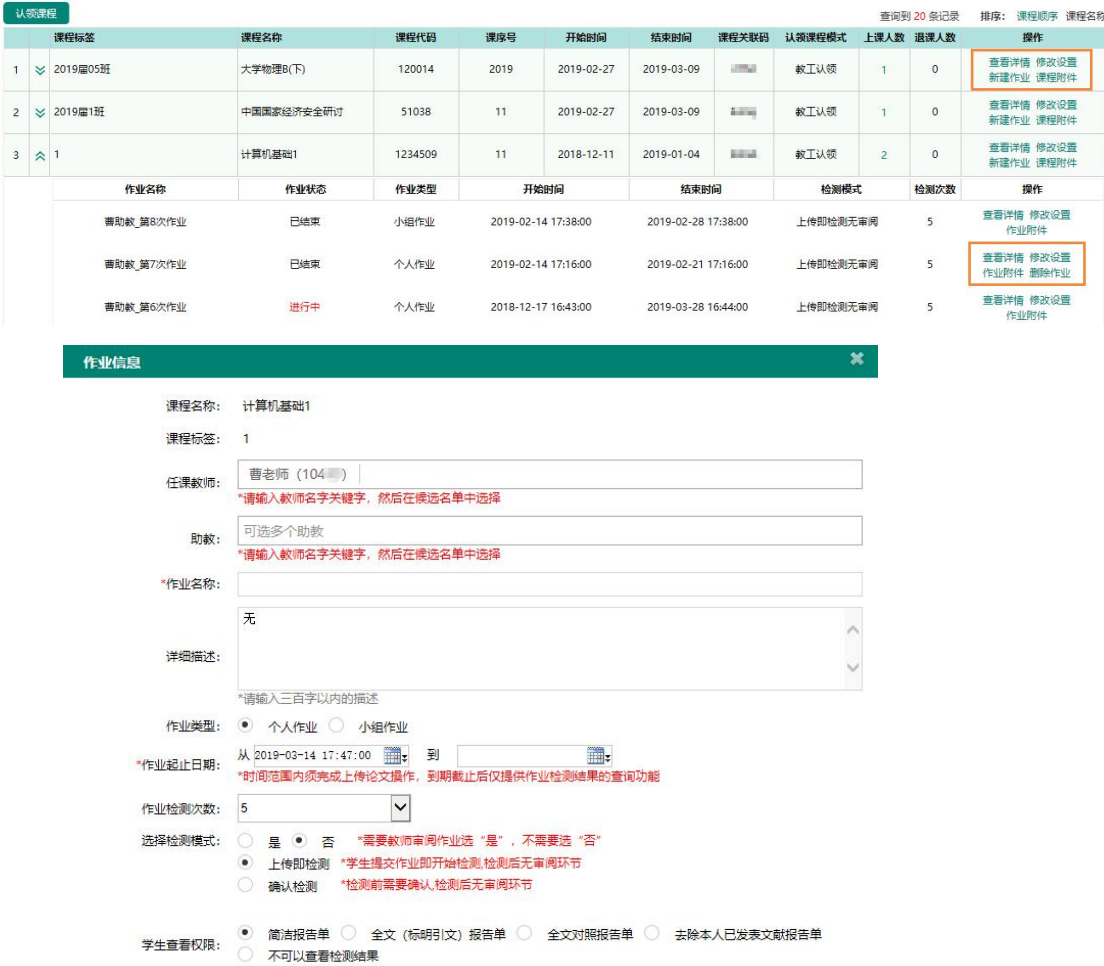

#### **3.2** 作业附件

操作路径:课程列表-作业列表(点击课程列表,打开作业列表)-作业附件。

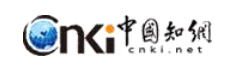

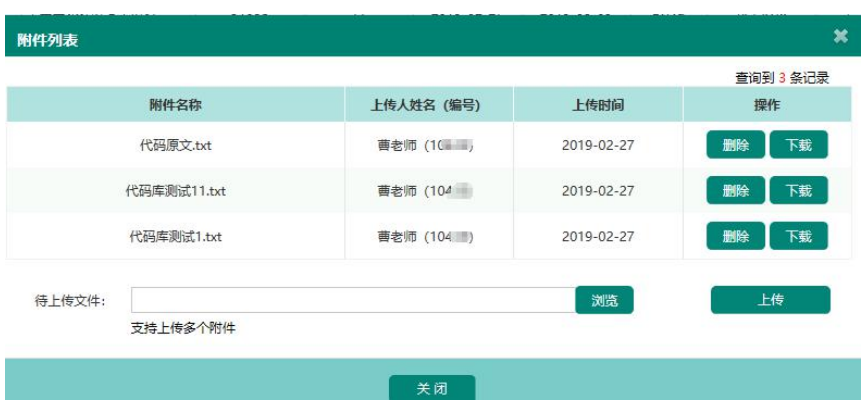

#### **3.3** 删除作业

操作路径:课程列表-作业列表(点击课程列表,打开作业列表)-作业附件。

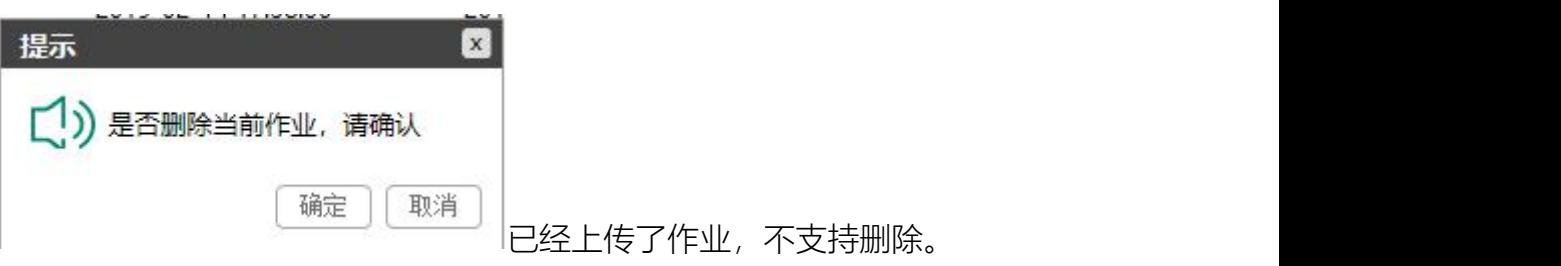

#### **3.4** 确认检测和作业审阅

检测模式为"确认检测模式",需要教师确认后才能检测。

检测模式选择需要教师审阅的状态下,根据检测模式,需要教师上传即检测后、

确认检测后进行审阅或审阅后检测。

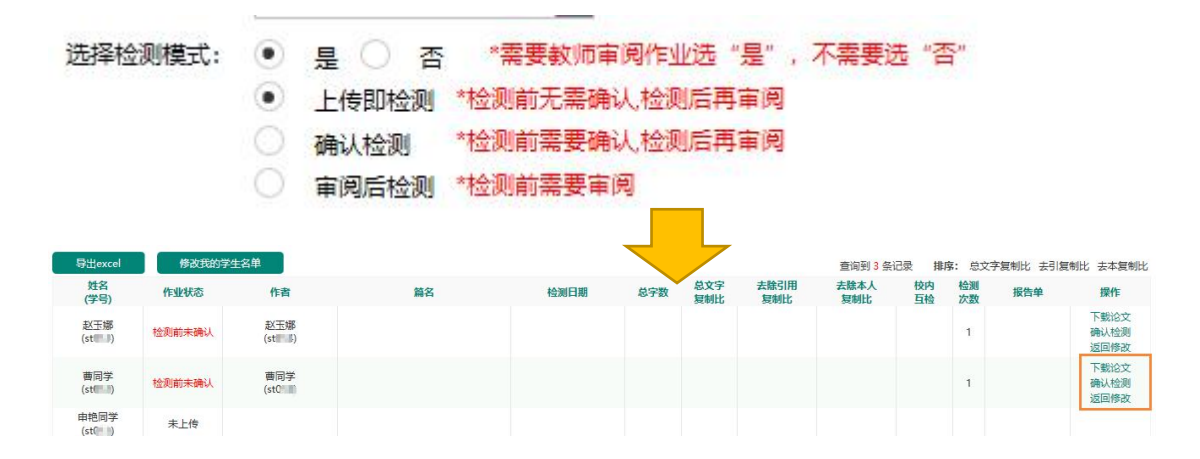

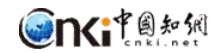

#### **3.5** 作业详情查看

操作路径:课程列表-作业列表-作业详情。

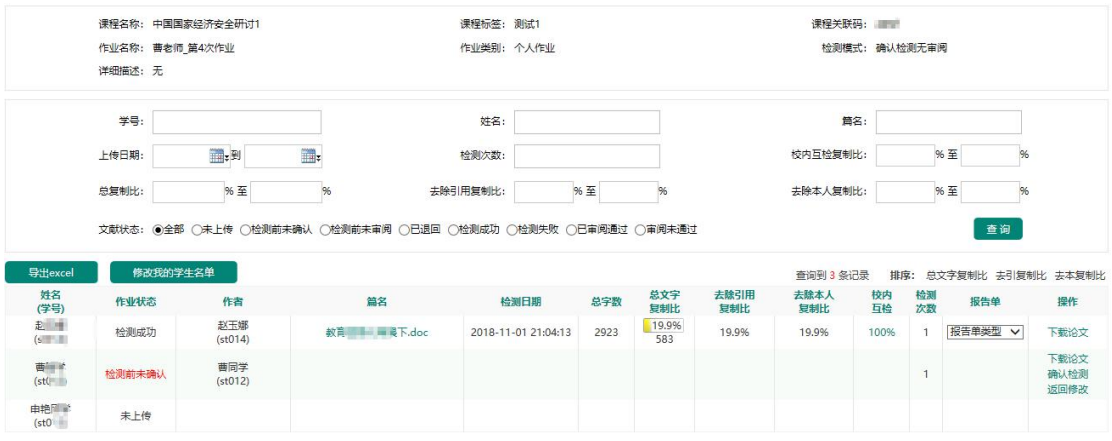

#### **4** 检测结果管理

可查看检测结果、导出检测结果、导出校内互检结果、下载报告单、下载作 业。

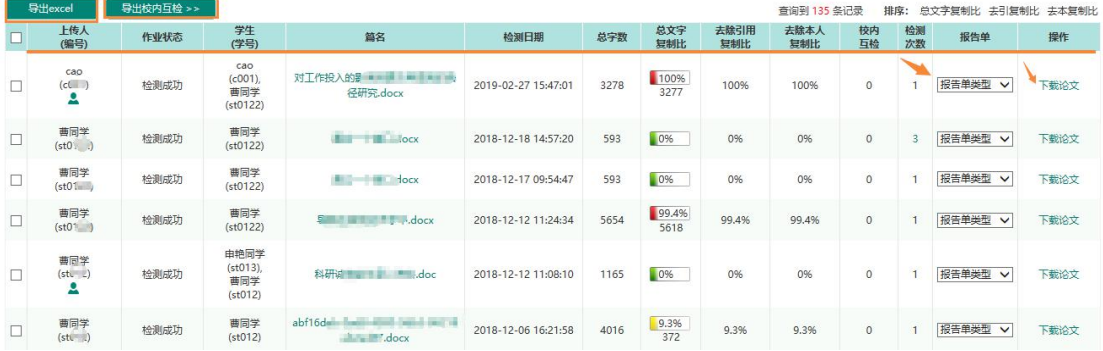